# UR Budget Demo Days Meeting

December 2017

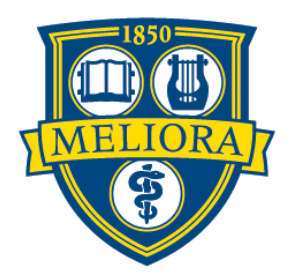

# Chatting for Zoom Participants

For those joining the Zoom: • 1) Please access the chat feature at the top of

your screen

R BUG

- 2) Please chat directly with **Libby Deibler** (She will then pose the questions on your behalf)
- 3) Select **Libby Deibler** in the drop down menu in the chat window (do not select "everyone") **Light Light Container** to: CLibby Deibler

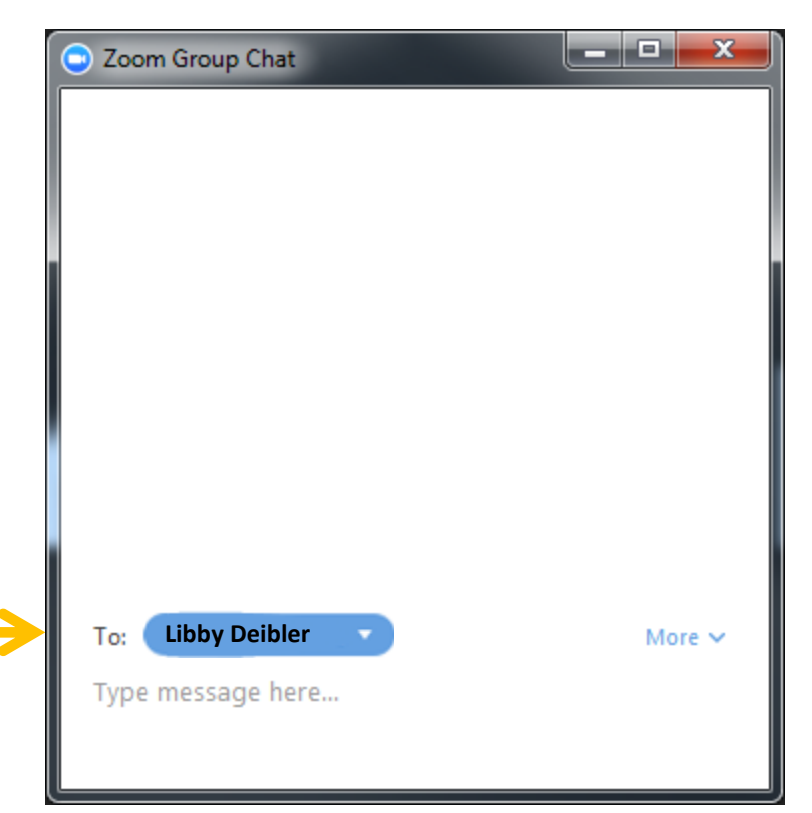

# Agenda

JR Budr

- UR Budget Workflow "Stages"
- Revised Training Schedule
- Review Key Dates
- UR Budget Website Tour
- Support Structure
- Questions and Answers

# UR Budget Workflow "Stages"

R Budg

- UR Budget plan files (Summary/Labor and Provider) have workflow designed to transition to various stages
- When you make changes to plan files and Save them, you get a message if you want to "Move the file to the next stage"
- Answering "Yes" moves the plan file to the next stage and puts the file in read only mode for the user
- Plan files can be reverted back to a prior stage only by Master System Users (MSUs) that are listed on the UR Budget Home Page

# UR Budget Workflow "Stages"

UR Budget

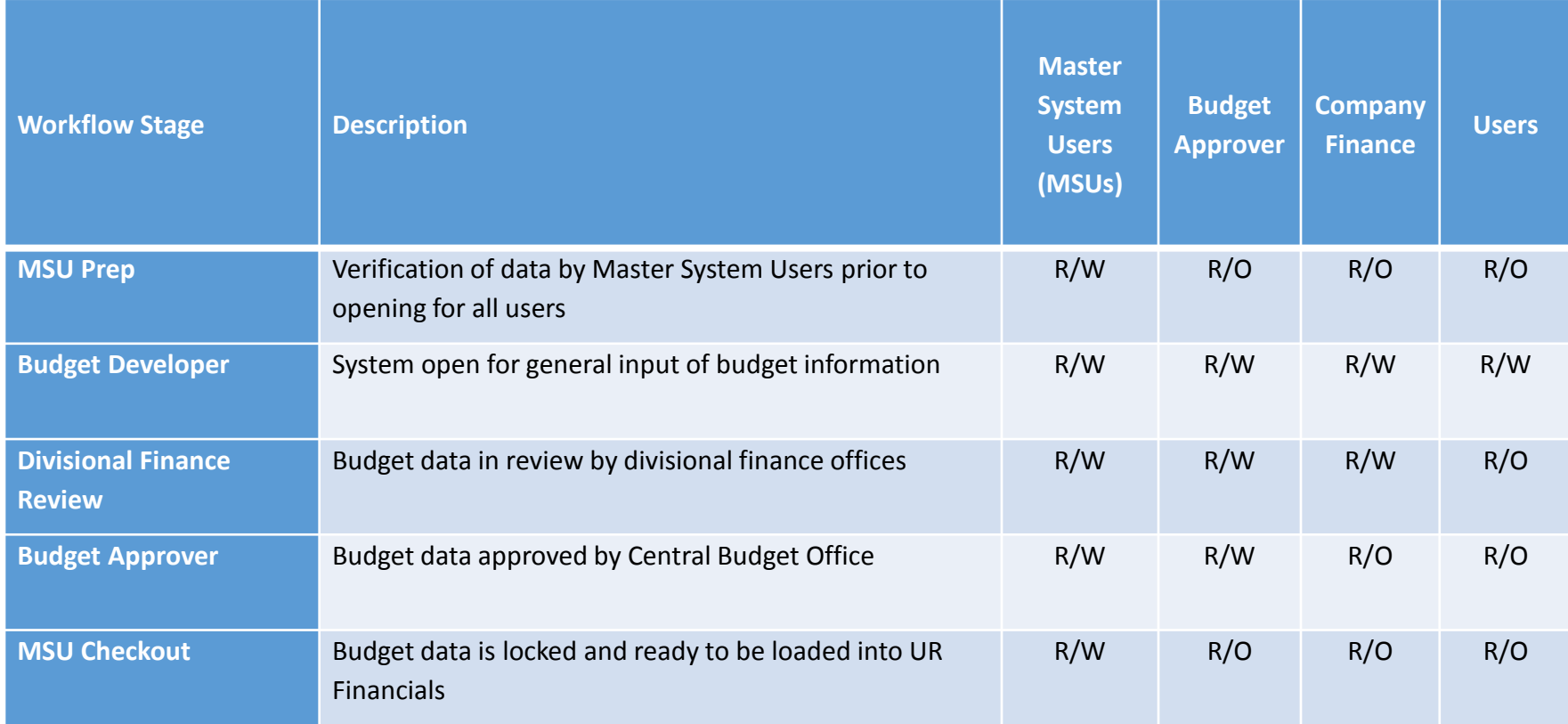

# JR Bude

### UR Budget Data Flow

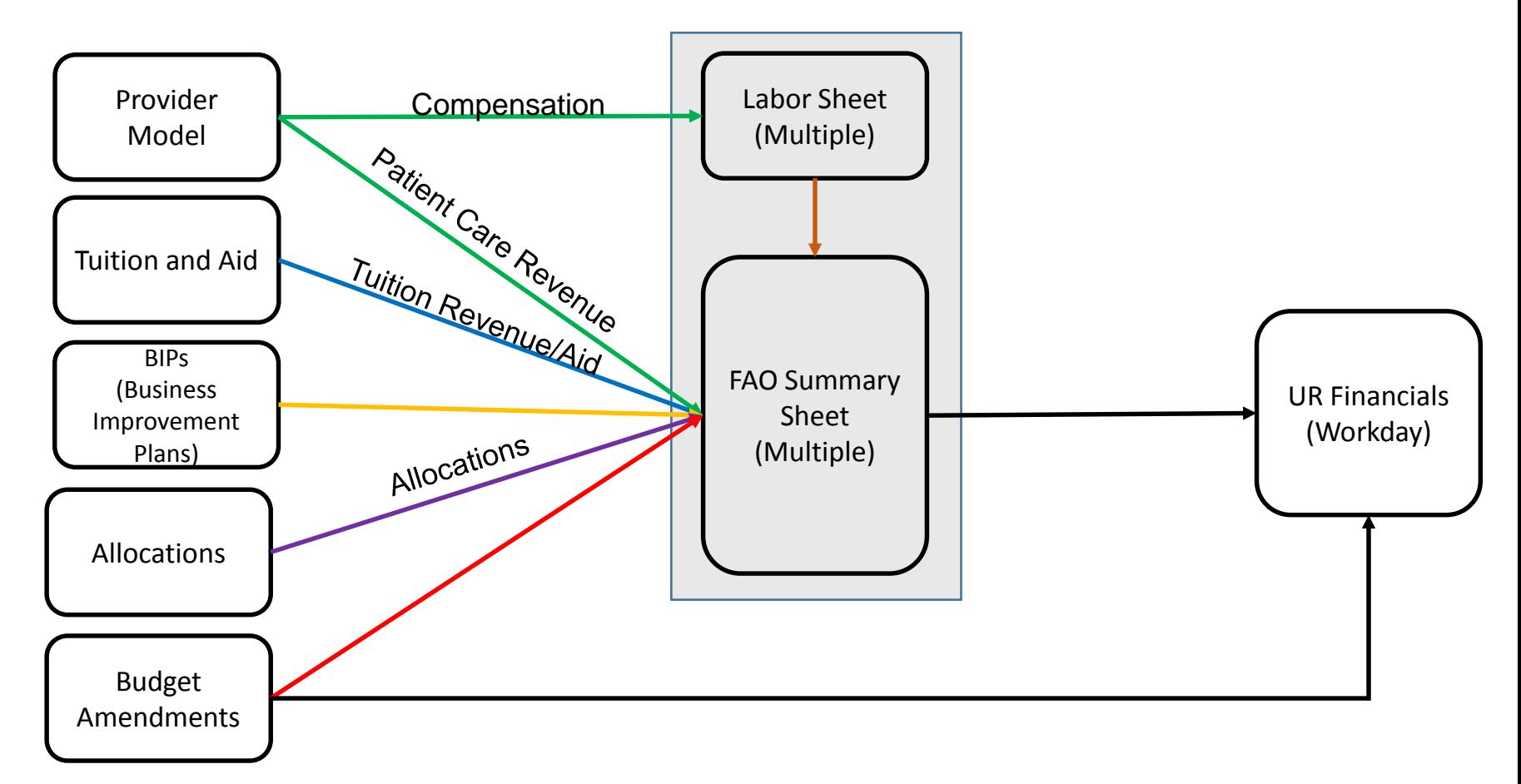

### Training Schedule – Instructor Led

R BUC

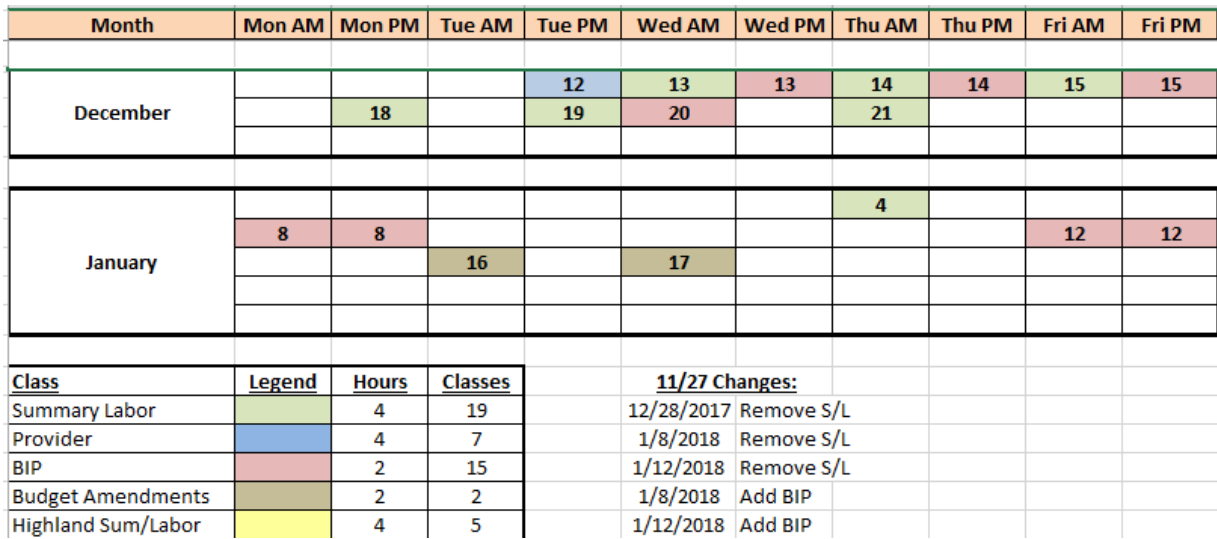

#### • **Revised on 11/27**

- ELearning course should be taken approximately 2- 3 weeks prior to instructor led training
- Student Guides available for all students
- Subject Matter Experts (SMEs) will attend each session to answer content specific questions
- If you have received an invitation to attend training, you need to attend

### UR Budget Go-Live Schedule

UR Budget

Available to users

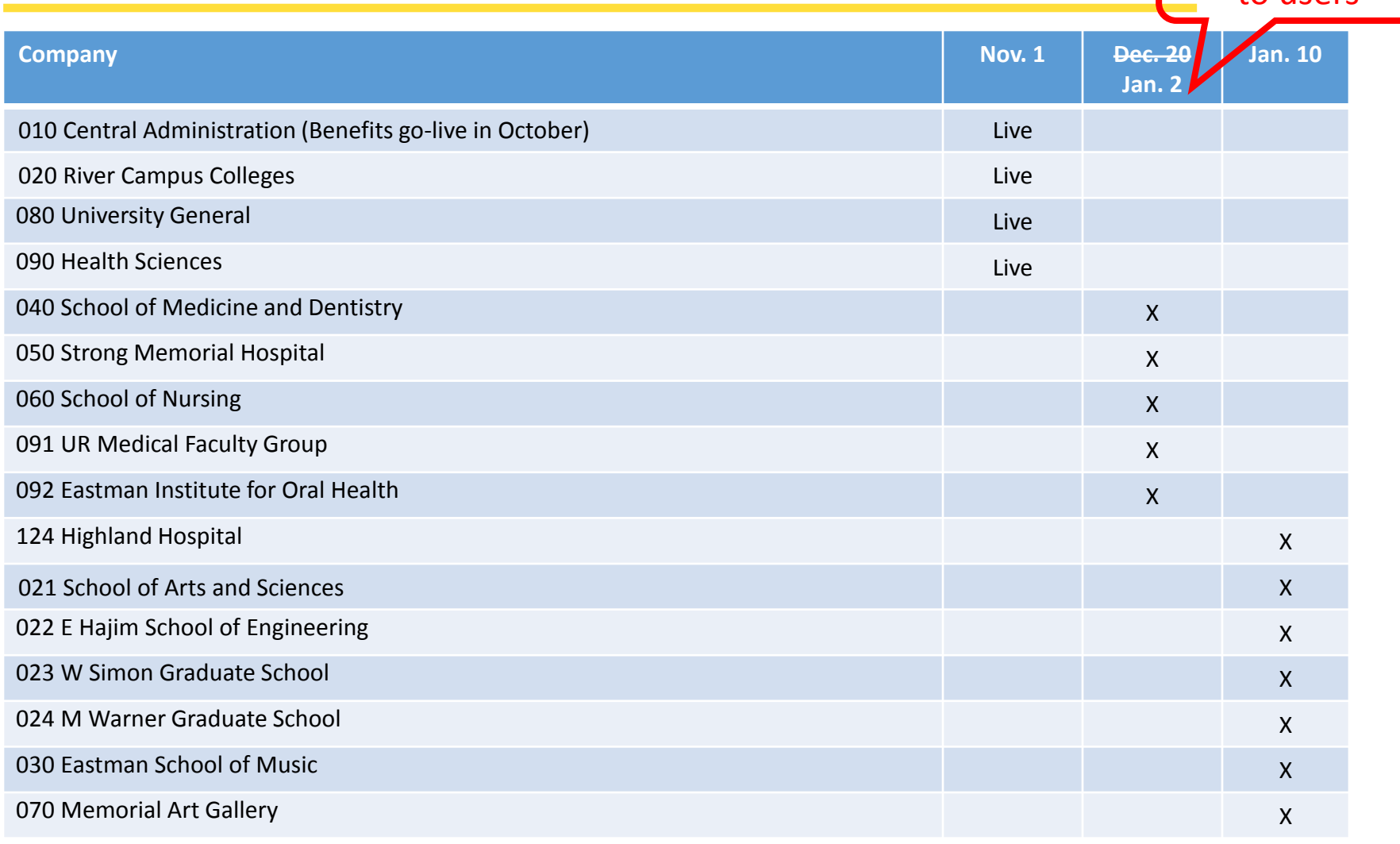

### UR Budget Website Tour - Resources

BÛ

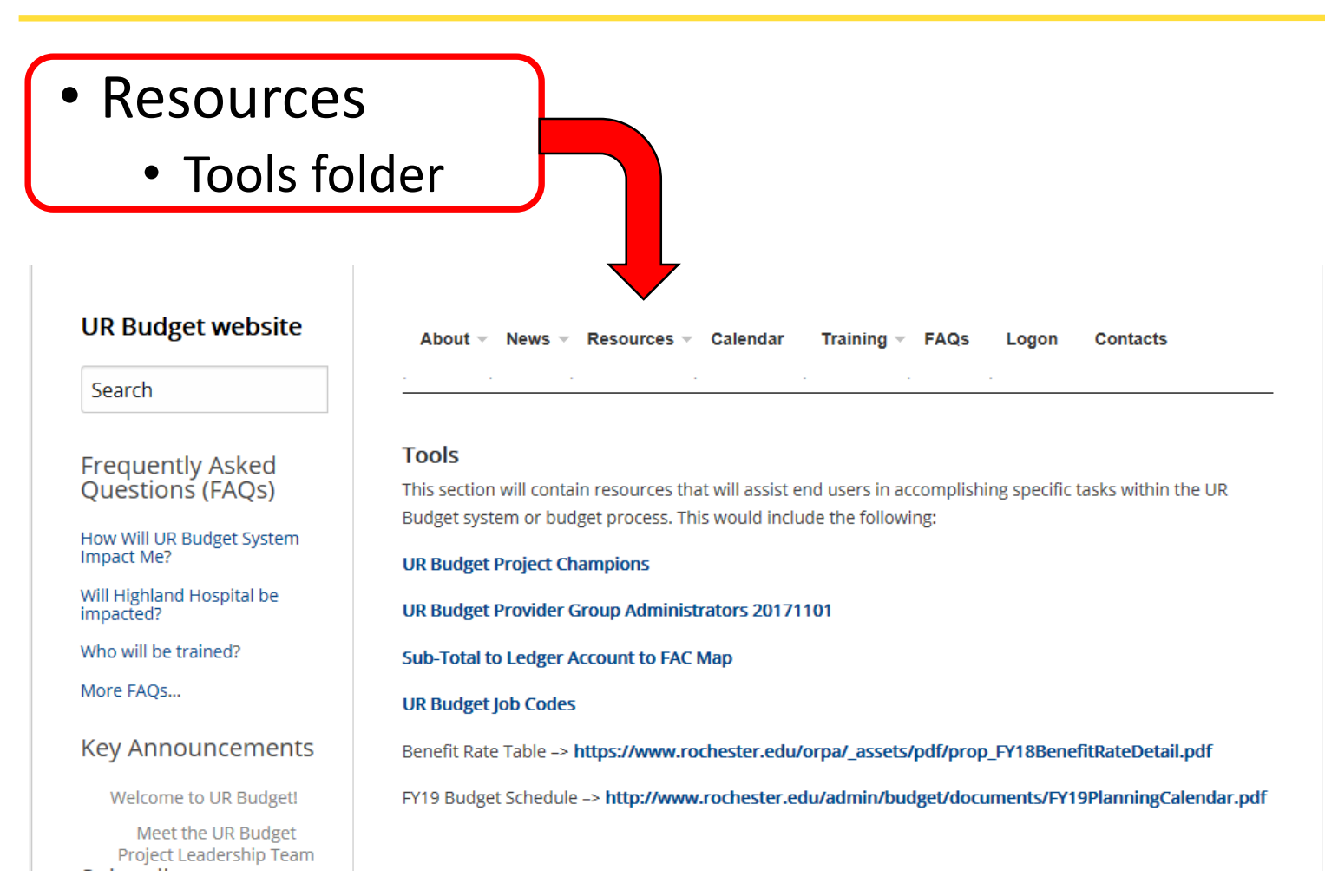

### UR Budget Website Tour – Training

REBUIC

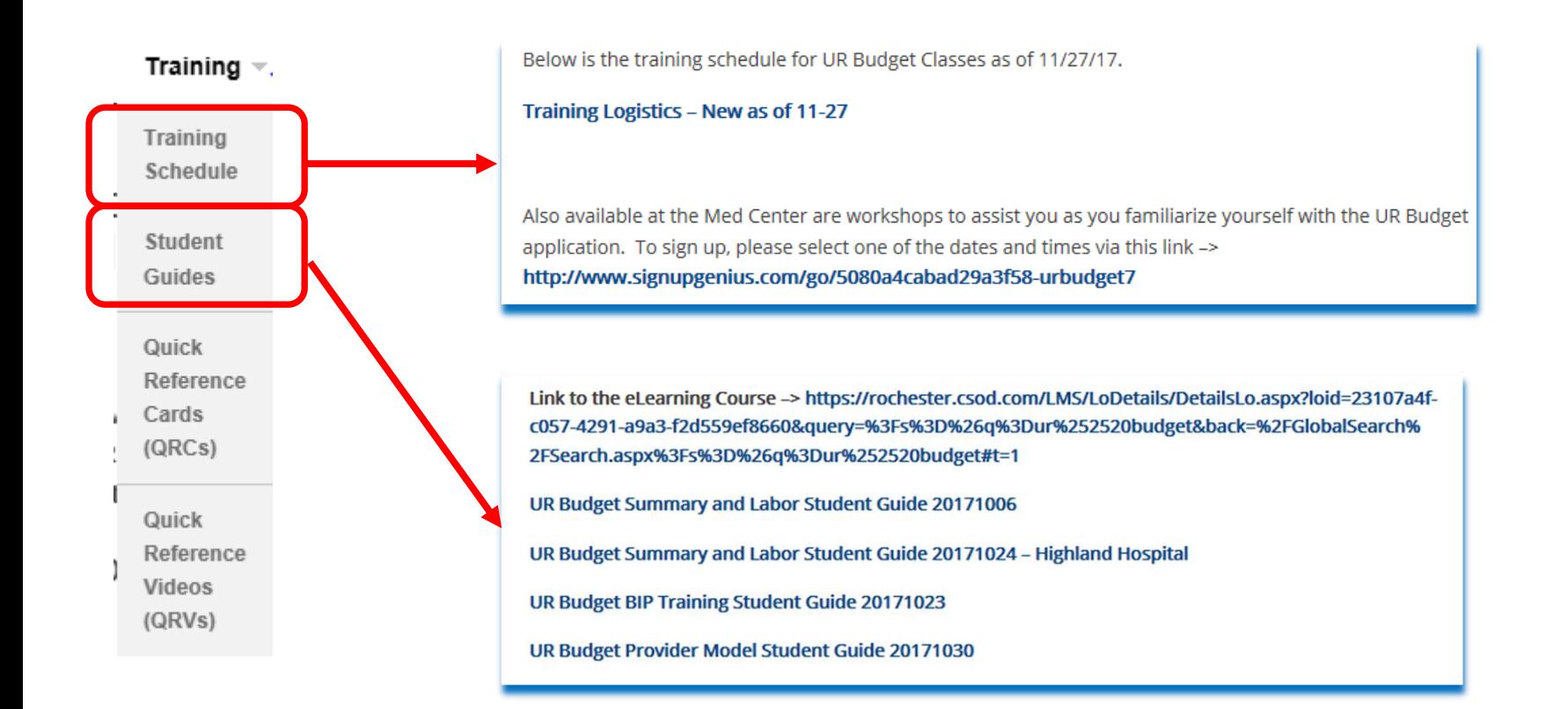

### UR Budget Website Tour – Training

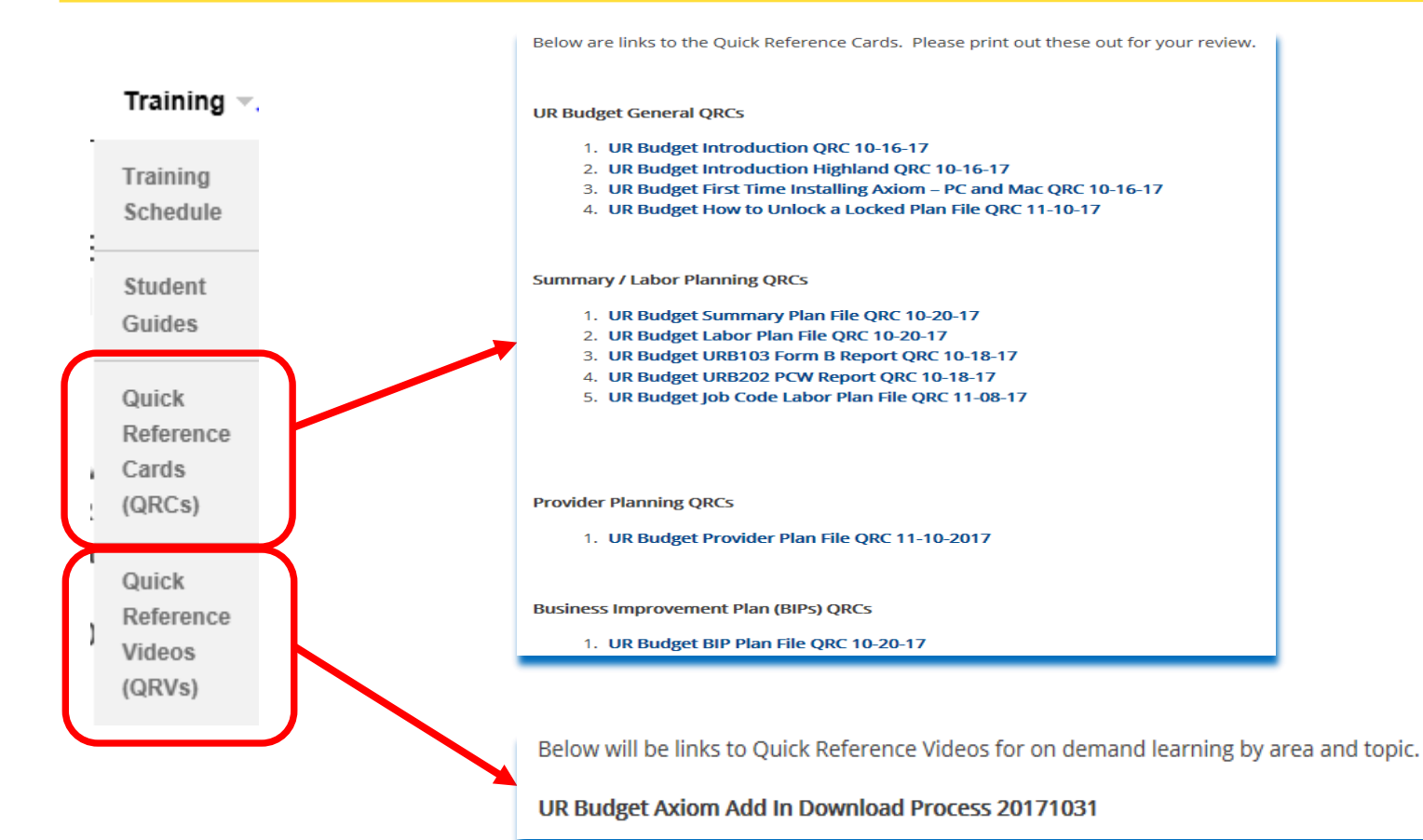

### UR Budget Website Tour - FAQs

#### **FAQ Topics**

Frequently Asked Questions and answers are located below for easy information retrieval. Visit often for additions to this list:

#### 0 - All FAQs

1 - UR Budget System

**X BUIO** 

- 2 General
- 3 Summary FAQs
- 4 Labor FAQs
- 5 BIP FAQS
- 6 Provider Model FAQs
- 7 Tuition FAQs
- 8 Highland Hospital FAQs Contacts

**Training** 

- All FAQs contains all the FAQs regardless of topic area
- FAQs may be in multiple topic areas based on where it is relevant
- FAQs are frequently added based on user emails, training, etc.
- You too can suggest a new FAQ to be added !

### UR Budget Website Tour – Log On

#### **UR Budget Logon**

**B**JUIC

Select the Log In button below and enter your Net ID and password. Once authenticated, select the Windows Clienticon at the top of the page to access the UR Budget system.

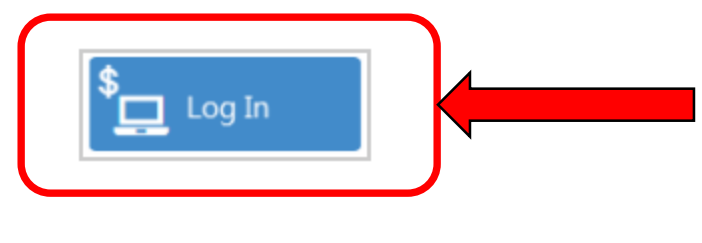

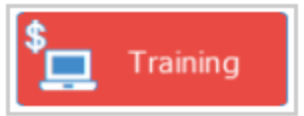

Only use this one once you have completed training

### Key Learnings from Early Adopters

RESUICIS

- Many of the new FAQs are based on feedback provided in the training classes
- Initial installation of PCs hasn't been much of a problem. It is a one time installation
- Apple Mac users special access instructions. Please let us know if you are a Mac user
- Instructor led training is a must
- .... Audience participation opportunity

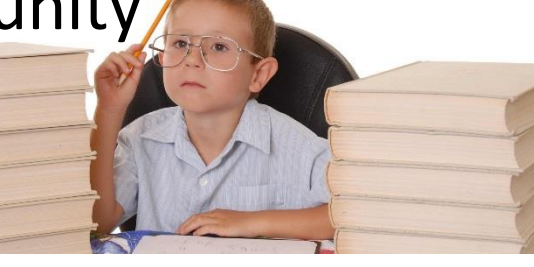

### How Are You Going to Get Ready for UR Budget?

UR Budget

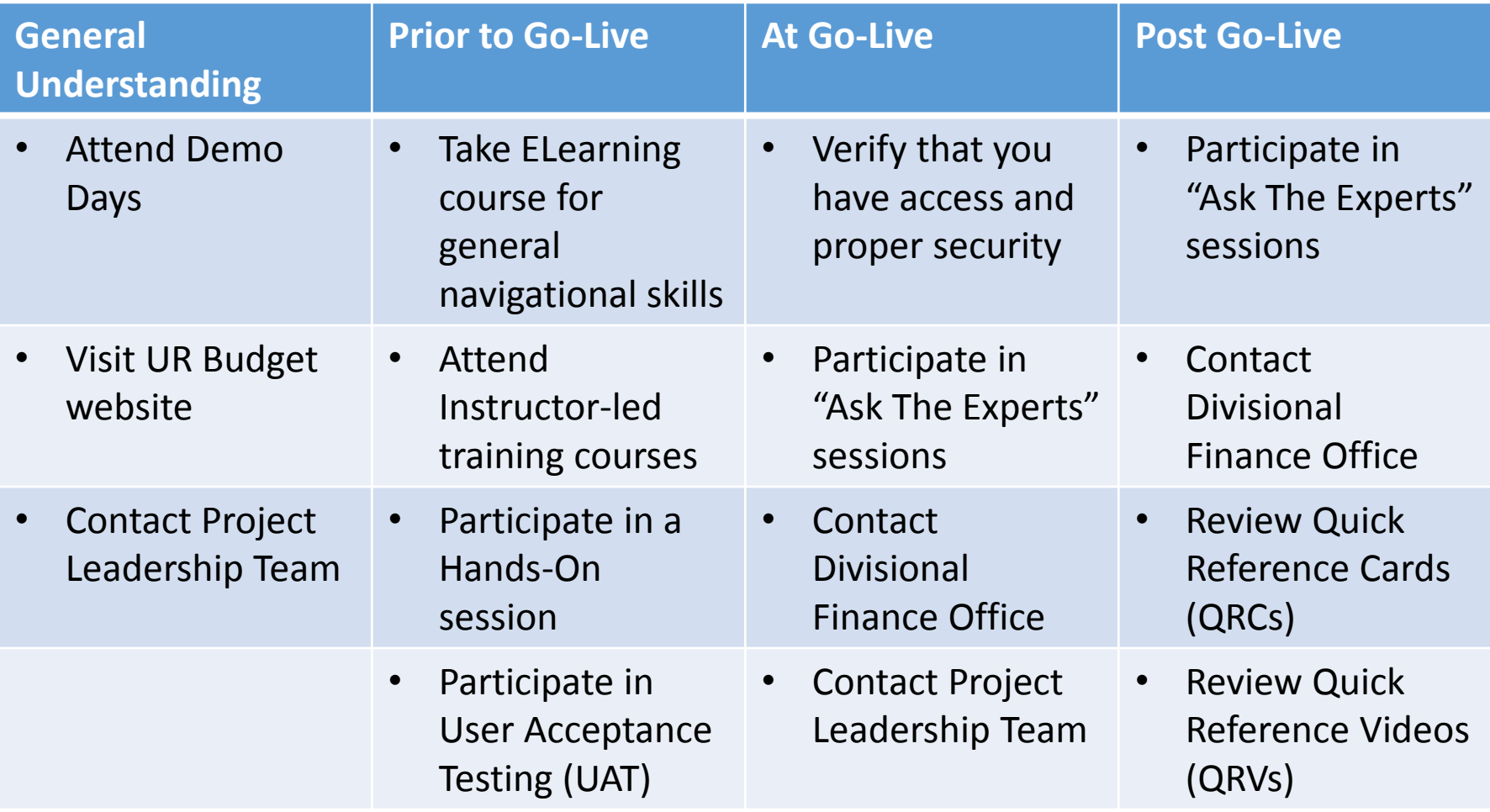

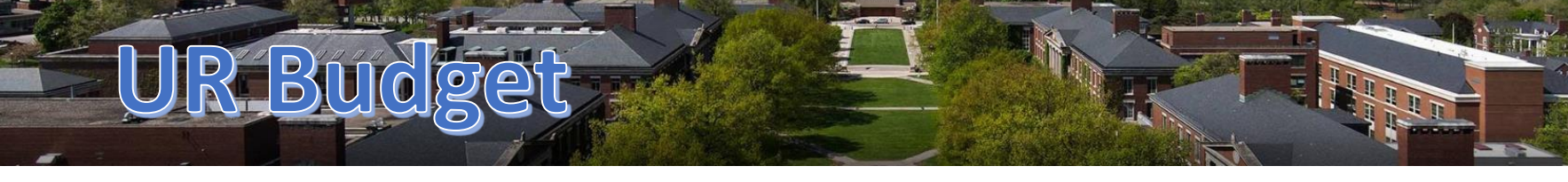

### Post Go-Live

Participate in Med Center Workshop sessions

- Not only for Med Center users
- Expected to be held twice a week in the Med Center 2-8513 TLL room
- Additional assistance available if you have problems or need assistance

#### Contact your local Divisional Finance **Office**

- Many of the divisional finance personnel have been involved in testing and development of training material
- If still require assistance, see box to the right

#### Review Quick Reference Cards

- How to download add-ins
- How to access UR Budget from a Mac
- Summary/Labor Plan file
- Provider Plan file
- BIP
- Budget Amendments
- One for Many Reports

#### Review Quick Reference Videos

- Required Downloads
- Summary Plan File Overview
- Labor Plan File Overview
- Provider Plan File Overview – coming in December

### UR Budget Support Structure

UR Budget

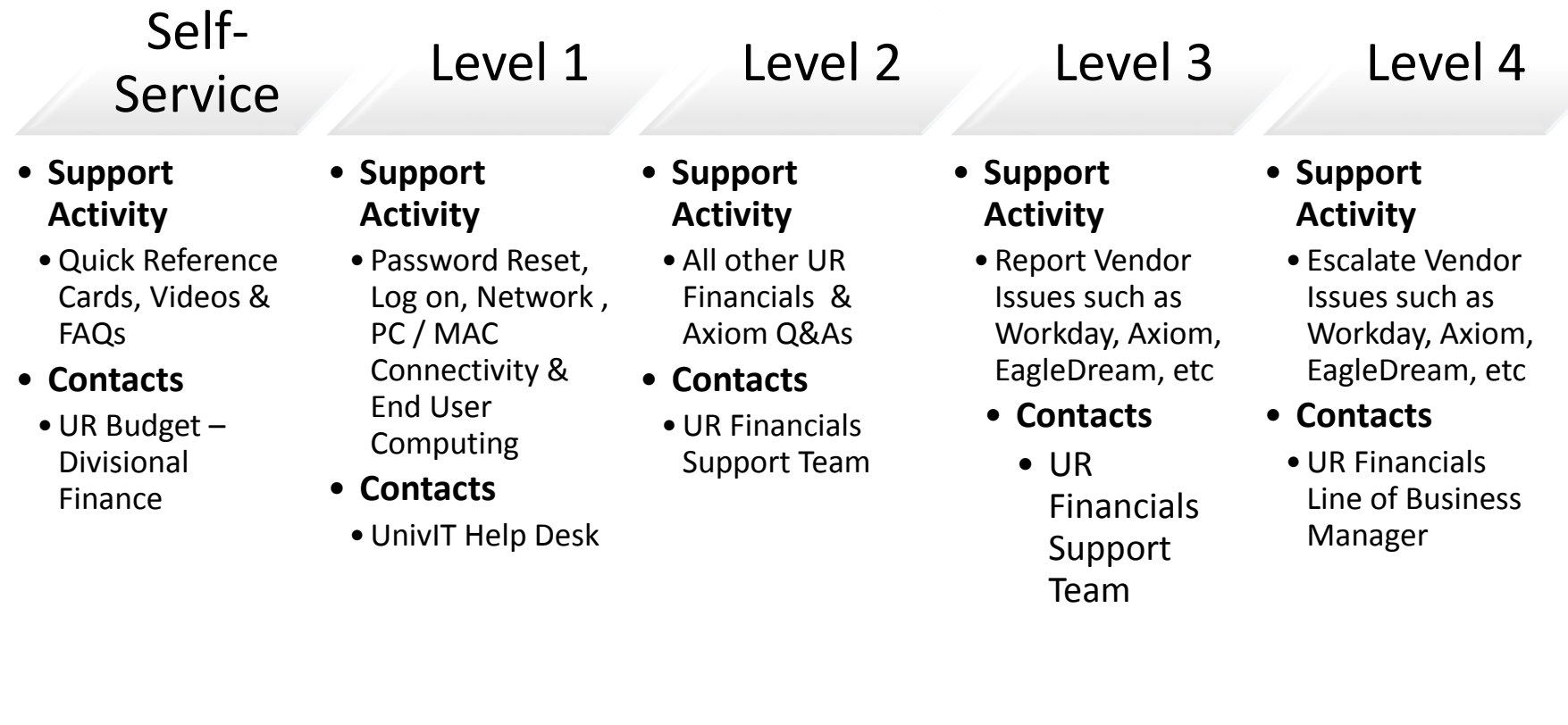

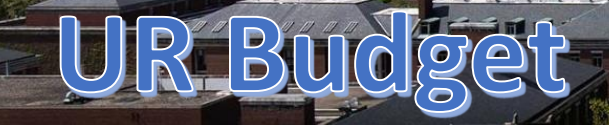

### Questions

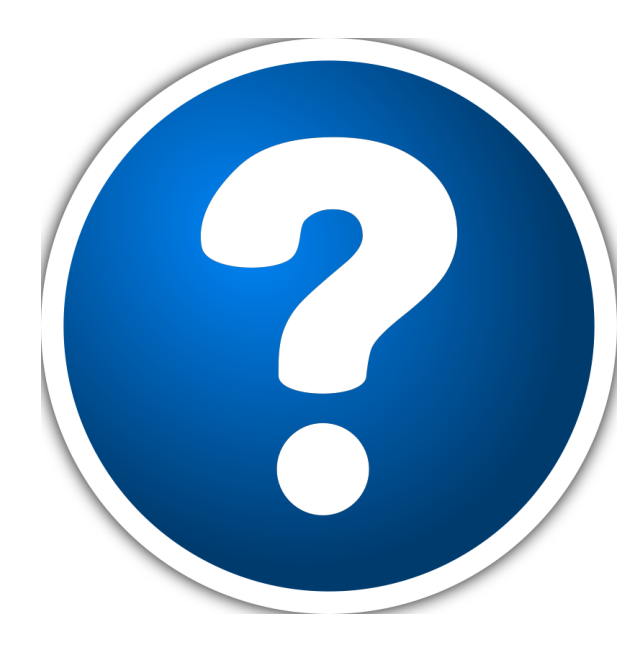

## Upcoming Events

JR Budg

- Schedule for upcoming Demo Days / User Group sessions
	- Medical Center Help Sessions (see Training schedule tab on the UR Budget website
	- Calendar year 2018 UR Budget User Groups In process of being scheduled

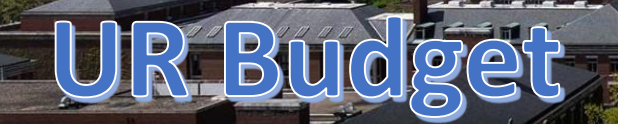

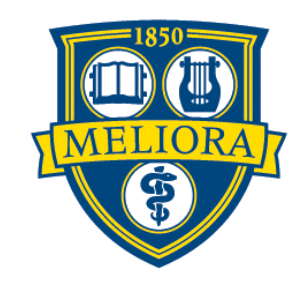